DRF为我们提供了一个漂亮、方便、自动生成的HTML格式的可浏览API页面。类似Django的 admin功能。

# 自定义可浏览的API页面

可浏览的API 页面是基于 Twitter's Bootstrap (v 3.3.5)框架的。你可以灵活地进行调整。

要自定义页面地风格, 先创建一个模板, 名字叫做 rest\_framework/api.html, 然后在模板 中继承 rest\_framework/base.html, 如下所示:

templates/rest\_framework/api.html:

```
{% extends "rest_framework/base.html" %}
   ... # 覆盖重写你需要自定义的代码块
1
2
3
```
#### 更换主题

在 api.html 中, 添加一个 bootstrap\_theme 块, 插入一个css文件的 link 到你期望的 Bootstrap 主题, 如下所示:

```
{% block bootstrap_theme %}
       <link rel="stylesheet" href="/path/to/my/bootstrap.css" type="text/css">
{% endblock %}
31
2
```
You can also change the navbar variant, which by default is navbar-inverse, using the bootstrap\_navbar\_variant block. The empty {% block bootstrap\_navbar\_variant %}{% endblock %} will use the original Bootstrap navbar style.

在[Bootswatch](https://bootswatch.com/)中可以找到合适的预先制作的主题,只需下载主题的 bootstrap.min.css 文 件,将其添加到项目中,并替换上面描述的文件路径。

还可以使用 bootstrap\_navbar\_variant 块更改navbar导航栏的样式,它的默认值为 navbar-inverse 。空的 {% block bootstrap\_navbar\_variant %}{% endblock %} 将 使用Bootstrap原始的导航栏样式。

完整的例子:

```
{% extends "rest_framework/base.html" %}
  {% block bootstrap_theme %}
       <link rel="stylesheet"
   href="https://bootswatch.com/flatly/bootstrap.min.css" type="text/css">
   {% endblock %}
{% block bootstrap_navbar_variant %}{% endblock %}
71
2
3
4
5
6
```
下面是 Cerulean 主题的外观:

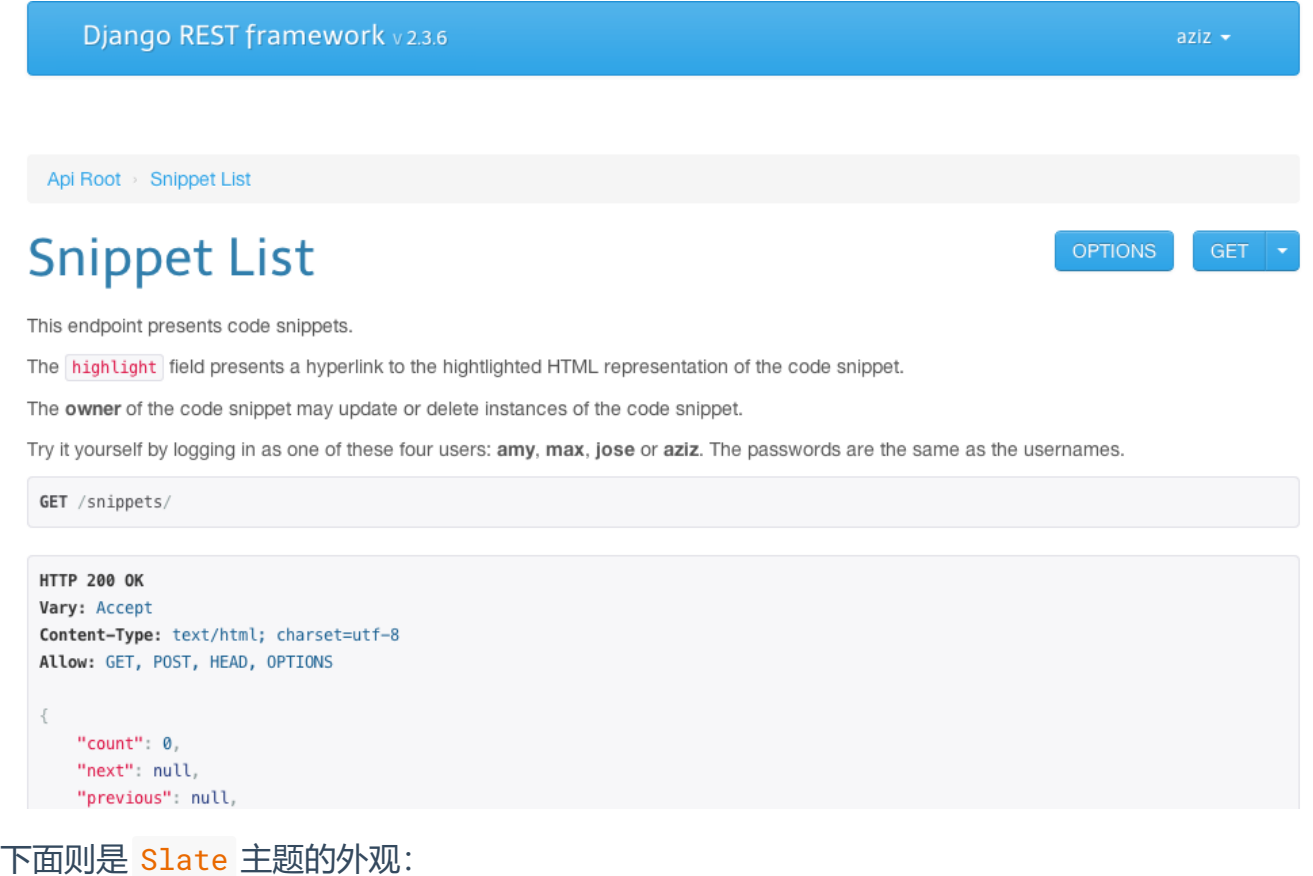

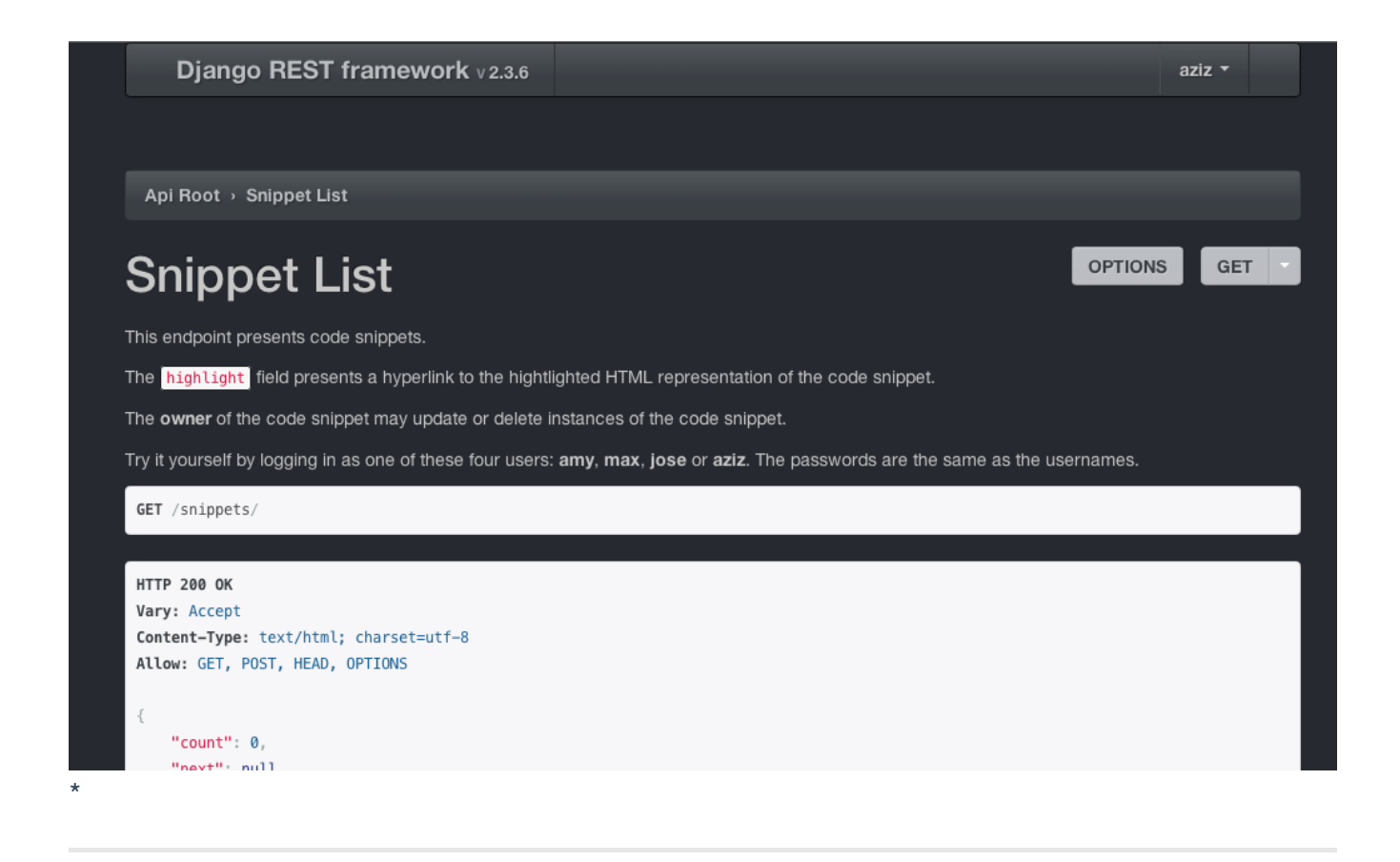

## 可用的Blocks

下面是可以在 api.html 中使用的块:

- body 整个 html <body>.  $\bullet$
- bodyclass <body> 标签的类属性, 默认为空。  $\bullet$
- bootstrap\_theme Bootstrap主题的CSS文件  $\bullet$
- bootstrap\_navbar\_variant 导航栏的CSS类。  $\bullet$
- branding 导航栏的logo铭牌  $\bullet$
- breadcrumbs 面包屑导航
- script 页面的js文件引用  $\bullet$
- style 页面的CSS文件引用  $\bullet$
- title 页面的title
- userlinks 用户链接。也就是右上角的登录、登出链接。可以使用 {{ block.super }} 定制。

所有标准的Bootstrap组件都可以使用,包括tooltips 。

## 登录页面

如果想要为登录页面定制外观或者铭牌, 先在工程中创建一个 login.html 模板, 例如 templates/rest\_framework/login.html, 然后继承 rest\_framework/login\_base.html 即可。

你可以添加你的站点名或者铭牌,通过使用branding块:

```
{% extends "rest_framework/login_base.html" %}
  {% block branding %}
       <h3 style="margin: 0 0 20px;">My Site Name</h3>
{% endblock %}
51
2
3
4
```
也可以通过使用 bootstrap\_theme 或者 style 块, 类似 api.html, 为登录页面设置新 的主题或样式。

### 模板变量

下面是模板中可用的context,也就是变量名:

- allowed\_methods : 允许使用的方法列表
- api\_settings : API设置
- available\_formats : 资源允许的格式
- breadcrumblist : 面包屑列表
- content : 响应的内容
- description : 通过docstring生成的资源描述
- name : 资源的名字
- post\_form : 用于POST的表单
- put\_form :用于PUT的表单
- display\_edit\_forms :布尔值, 用于确定POST\PUT\PATCH的表单是否显示
- request : 请求对象
- response : 响应对象
- version : DRF的版本号
- view : 处理请求的视图
- FORMAT\_PARAM : 格式的参数
- METHOD\_PARAM :方法的参数

你可以重写 BrowsableAPIRenderer.get\_context() 方法, 自定义传递给模板的context变 量

注意,不要直接使用 base.html 。